# MAIN MENU TOUR

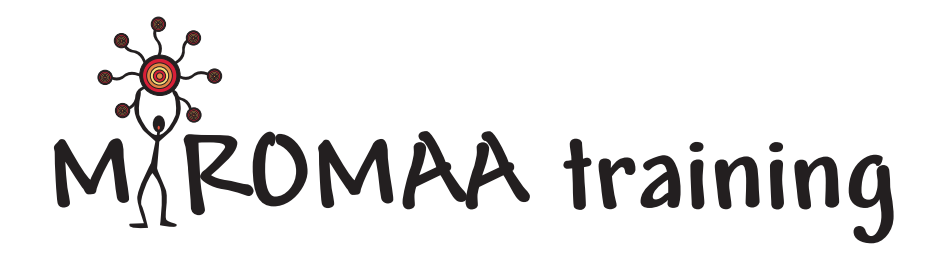

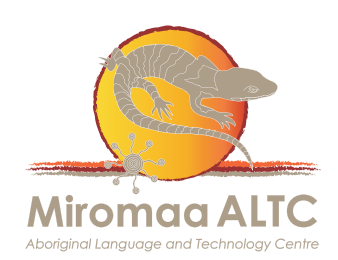

## THE MAIN MENU TOUR

Welcome to the Main Menu! This will pop up every time you open Miromaa.

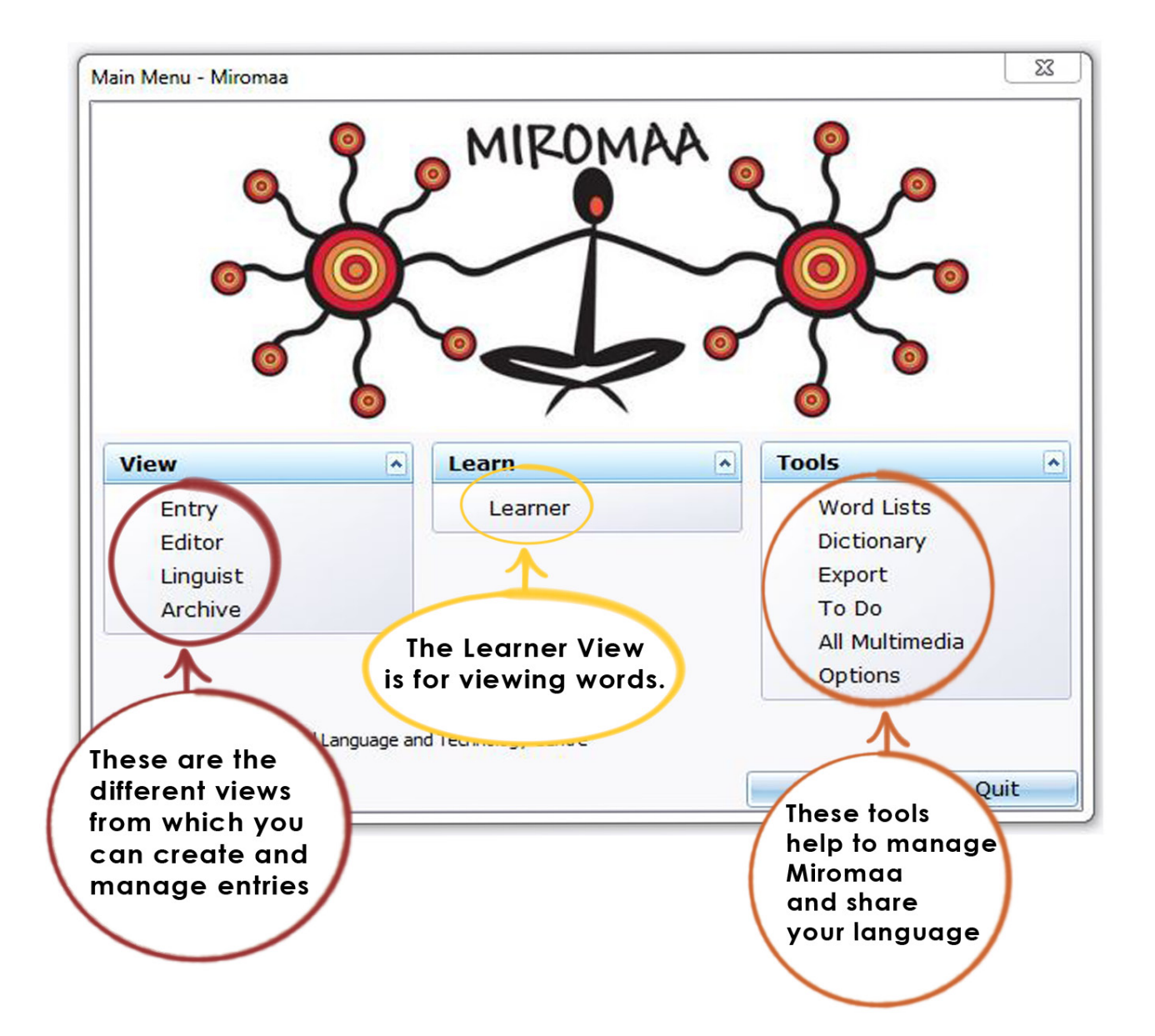

VIEW

Entry - Allows user to enter words only. It has restricted access to the rest of Miromaa

Editor - Allows user to enter words & multimedia (audio, video, images and activities) and access to controls/protocol section. It has access to all areas of Miromaa

Linguist - Allows user to enter words and has additional fields offered according to linguistic practice

Archive - Where words that have been entered and archived are kept

#### **LEARNER**

Learner - Gives user access to read words and see any Images, Videos, Audio and Activities entered for those words. To be visible in the Learner View, a word must be given permission in the Editor

#### TOOLS

Word List - Create word lists from here

Dictionary - Create dictionaries from here

Export - Export for other programs, such as to make apps and into linguistic software like Shoebox and Toolbox.

To Do - Send notes and assign tasks to members of your Miromaa team or yourself

All Multimedia - List of everything you have uploaded into Miromaa including sources, Images, Videos, Audio and Activities

Options - A kind of control room, here you can manage the administration of Miromaa as well as customise and add to Miromaa

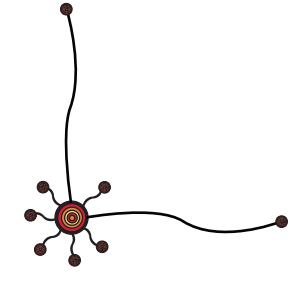

We would love to hear your feedback on Miromaa so please don't hesitate to tell us about your experiences:

### **Miromaa Aboriginal Language & Technology Centre**

Suite 1 50 Bolton Street, Newcastle. NSW. 2300. Phone: +61 2 4927 8222 miromaa@acra.org.au www.miromaa.org.au

#### **Remote Support**

If you would like further help we can assist by providing support by email or by using our remote support software TeamViewer:

http://miromaa.org.au/miromaa/support.html

#### **Miromaa Learning Room**

The most recent version of this, and all of our training documents will be available in the learning room.

http://www.miromaa.org.au/miromaa/learning-centre/learning-room.html

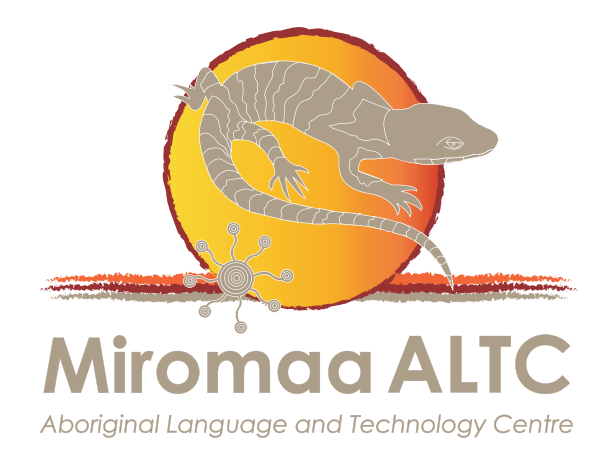

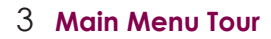